# **FORMULARIOS D, E y F WEB Implementación y Actualización del Sistema Único de Boleto Electrónico – SUBE**

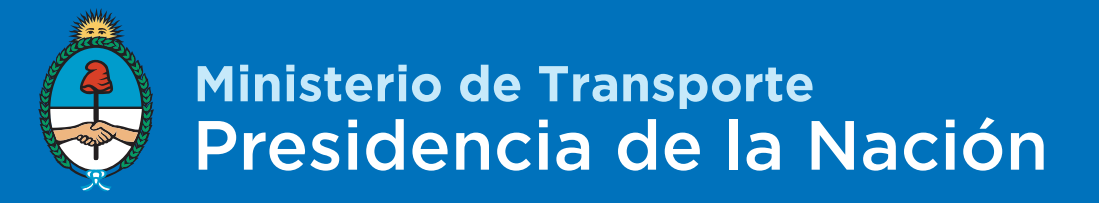

## **MARCO NORMATIVO. CIRCUITO ADMINISTRATIVO Resolución CNRT 23/2011 y sus modificatorias**

- $\checkmark$  Aquellas jurisdicciones que IMPLEMENTAN SUBE para las líneas de transporte urbano automotor, deben presentar ante la COMISIÓN NACIONAL DE REGULACIÓN DEL TRANSPORTE los formularios D, E y F - según corresponda – conforme el circuito administrativo establecido por la Resolución N° 23 de fecha 14 de enero de 2011 de la COMISIÓN NACIONAL DE REGULACIÓN DEL TRANSPORTE.
- $\checkmark$  Toda vez que resulte necesario actualizar, sea por modificaciones o por altas y bajas, los datos de la cuenta bancaria (Form. D), los parámetros operativos (Form. E) y/o de los valores tarifarios (Form. F) de líneas de transporte que ya posee implementado el SUBE, deben presentar con anterioridad los nuevos formularios (sean D, E o F según corresponda) ante la CNRT para su posterior aprobación y remisión ante NSSA.
- $\checkmark$  Cabe destacar que en los casos de modificaciones por cambios en materia tarifaria, deben presentar ante CNRT los Formularios F con – por lo menos – 15 días de anticipación respecto de la entrada en vigencia del aumento, a efectos de cotejar la información y que NSSA pueda configurar en laboratorio las validadoras en tiempo y forma.

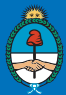

## **SOLICITUD DE USUARIO PARA INGRESO**

 $\checkmark$  Para poder acceder a los servicios de los Formularios WEB de SUBE, deben solicitar mediante correo electrónico a [urbano@cnrt.gob.ar,](mailto:amonjes@cnrt.gob.ar) que las autoridades en materia de transporte (sean estas de jurisdicción provincial o municipal), desde una casilla de mail oficial, con los siguientes datos:

### *DATOS BÁSICOS*

*Tipo de responsable: Provincial/Municipal Municipio/Provincia del que es responsable: Organismo: Dirección de la Repartición: Teléfono de la repartición:*

### *DATOS PROPIOS DEL USUARIO*

*Email: Nombre: Apellido: Cuil: Dni: Cargo: Tel personal (dato no obligatorio):*

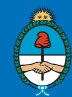

## **FORMULARIO D. Descripción y alcance**

- Se debe presentar *1 (un) formulario D por cada empresa y jurisdicción*;
- $\checkmark$  Se deben nombrar todas las líneas de los servicios que la empresa explota;
- $\checkmark$  La cuenta bancaria declarada debe pertenecer al BANCO DE LA NACION ARGENTINA;
- Se deben *firmar los cuatro casilleros* del formulario (Operador, Responsable Sube, Autoridad en materia de transporte, y ministro del área o Intendente) con aclaración de la firma y/o acompañando sello;
- Se debe acompañar con el formulario la *certificación ante escribano público* de las firmas de Operador y Responsable SUBE (adjuntar poder); en el caso de conformar un fideicomiso se debe remitir copia fiel del mismo;
- $\checkmark$  Cuando se tratase de una implementación, además deberán adjuntar copia certificada del acta constitutiva de la empresa donde consten las autoridades vigentes y sus cargos.

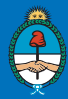

## **FORMULARIO E. Descripción y alcance**

- $\checkmark$  Se debe presentar 1 (un) formulario E por cada línea;
- $\checkmark$  Dentro de cada formulario E de la línea, se deben detallar los recorridos que la línea posee, informando nombre del recorrido, tipo de servicio y cabeceras de origen y destino en la primer hoja, e Itinerario de calles de cada recorrido en sentido ida y vuelta;
- En la descripción del "*itinerario entre cabeceras*" las intersecciones de origen y destino deben coincidir con las declaradas en la página 1 de lista de recorridos;
- Se debe citar al pie del formulario *la normativa que da origen a los recorridos* (permiso de explotación de la empresa para esos recorridos) y se debe adjuntar copias (en .pdf, .jpg, etc.) de dichos actos administrativos que respaldan el permiso de explotación;
- $\checkmark$  El formulario debe estar firmado por la autoridad en materia de transporte y por el Intendente o Ministro del área, según corresponda a la jurisdicción.

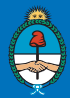

## **FORMULARIO F. Definición y alcance**

- Se debe presentar *1 (un) Formulario F por cada Recorrido descripto en el Formulario E*;
- Por ejemplo, si una "*línea ejemplo*" tiene 5 recorridos, deben presentar 5 formularios F;
- $\checkmark$  Los nombres de Línea y Recorrido deben ser los mismos que declararon en el Formulario E, como así también deben coincidir las cabeceras de origen y destino;
- Deben citar al pie del formulario la *normativa que da origen a las tarifas*, así mismo si poseen beneficios/franquicias provinciales o municipales para grupos de afinidad (por ejemplo estudiantes, jubilados, etc.) deben citarlo al pie del cuadro con los valores correspondientes y la normativa que lo avala. Deben adjuntar copia de la normativa citada;
- $\checkmark$  Cada formulario F debe estar firmado por la autoridad en materia de transporte y por el Intendente o Ministro del área, según corresponda a la jurisdicción

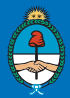

## **CARGA DE LOS FORMULARIOS**

## **Formulario D**

## https://formulariosube.cnrt.gob.ar

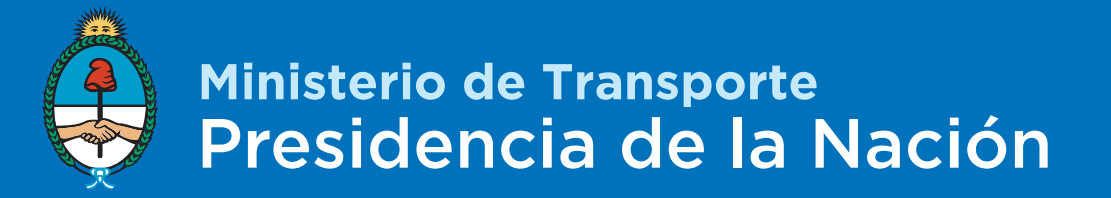

### **PANTALLA PRINCIPAL - FORMULARIOS WEB**

### https://formulariosube.cnrt.gob.ar/

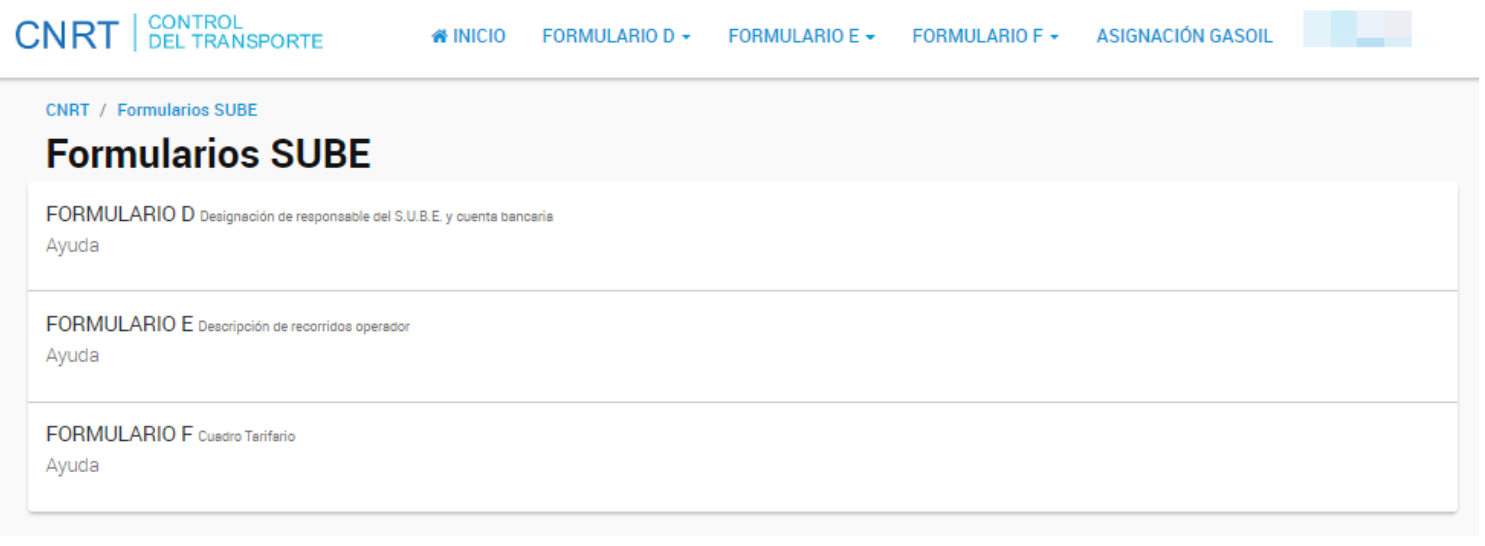

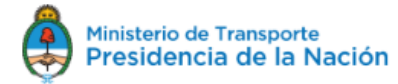

Versión 2.0.8 PRODUCCION

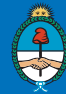

## **1) CARGA DE FORMULARIO D**

### **Formulario D:** Designación de responsable del S.U.B.E. y declaración de cuenta bancaria

CNRT / Formularios SUBE / Formulario D

Formulario D Designación de responsable del S.U.B.E. y cuenta bancaria

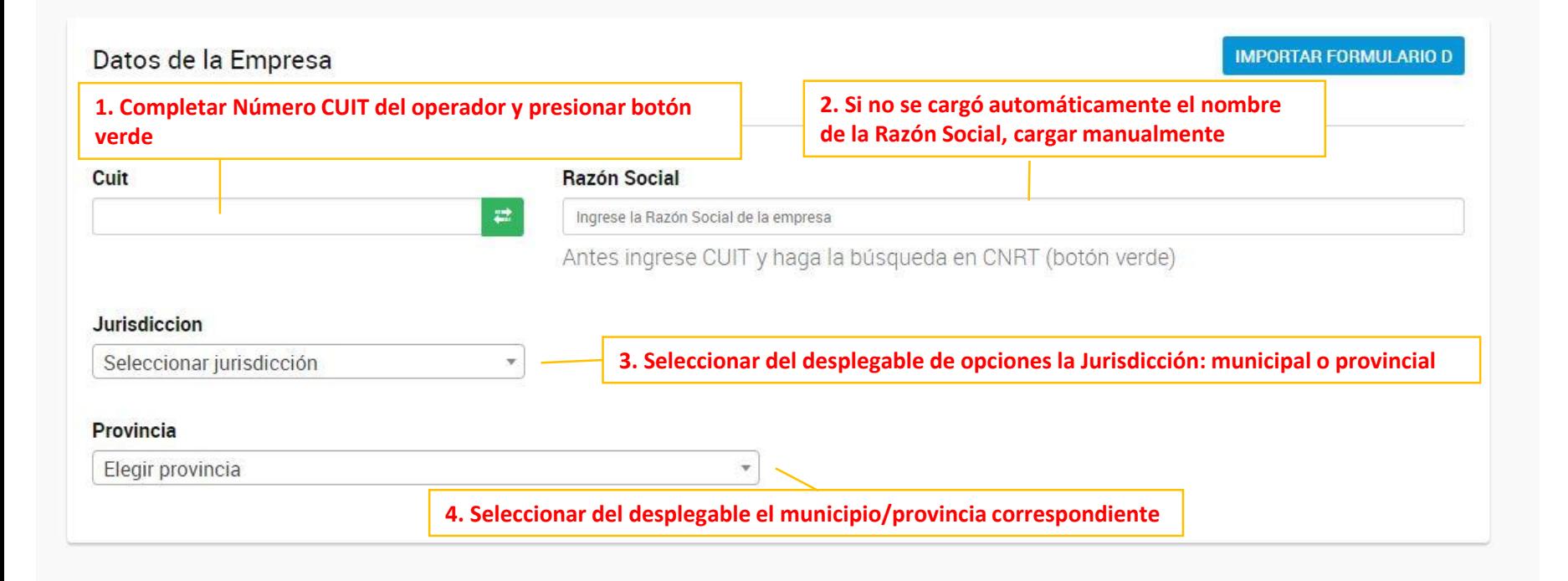

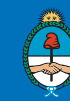

### Aquí deben detallarse los números/nombres de líneas del operador declarado

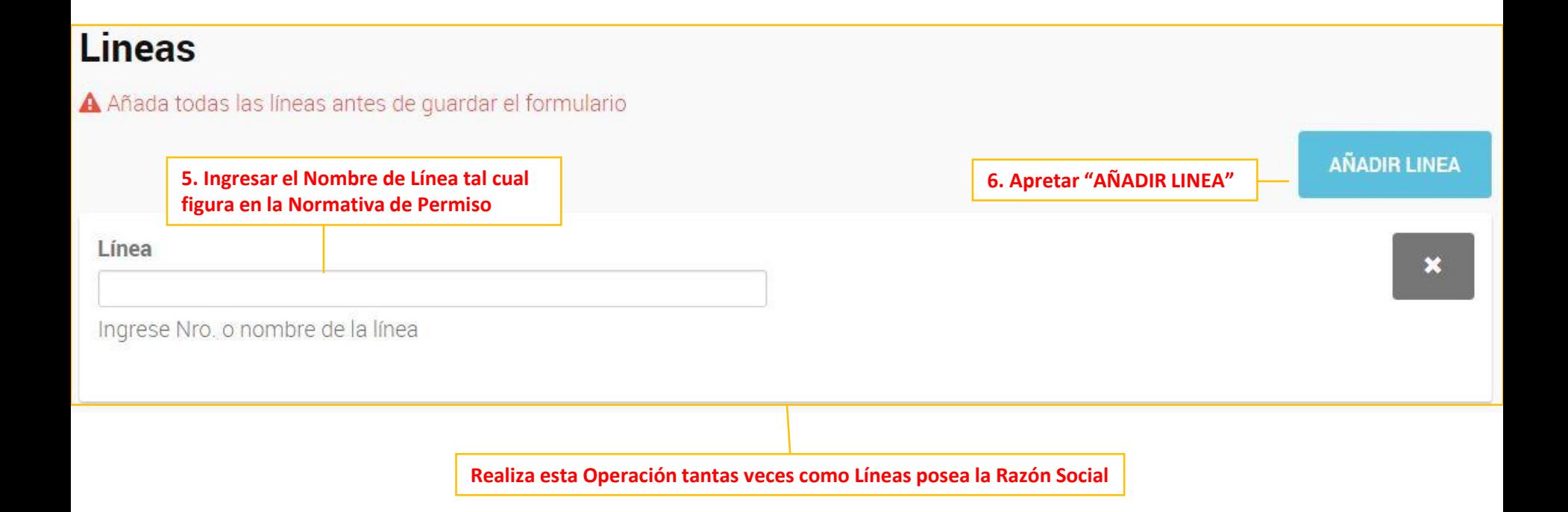

COMISIÓN NACIONAL DE REGULACIÓN DEL TRANSPORTE (C.N.R.T.)

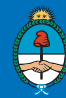

### Aquí deben detallarse los datos de la cuenta bancaria y nombre del responsable SUBE

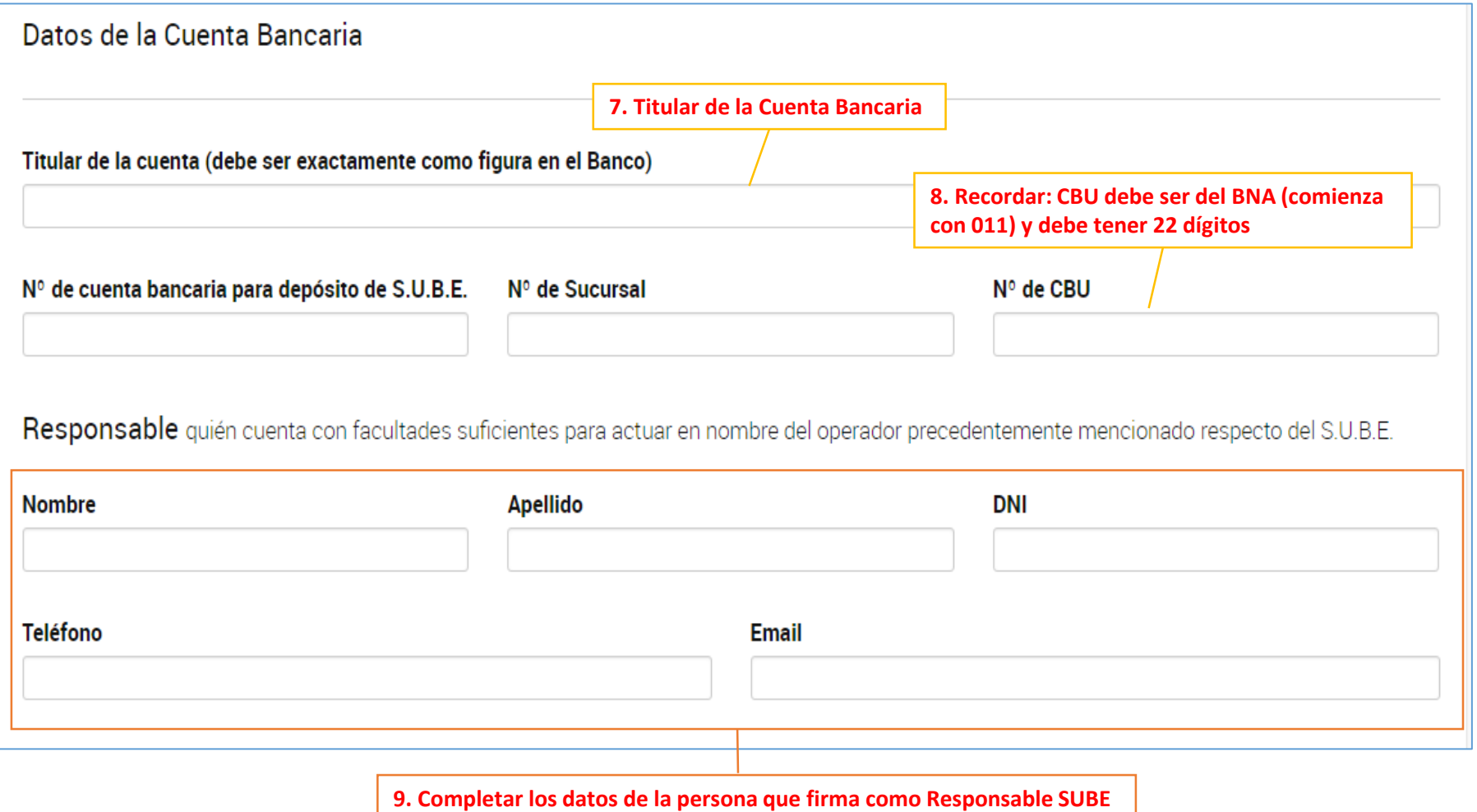

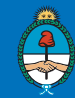

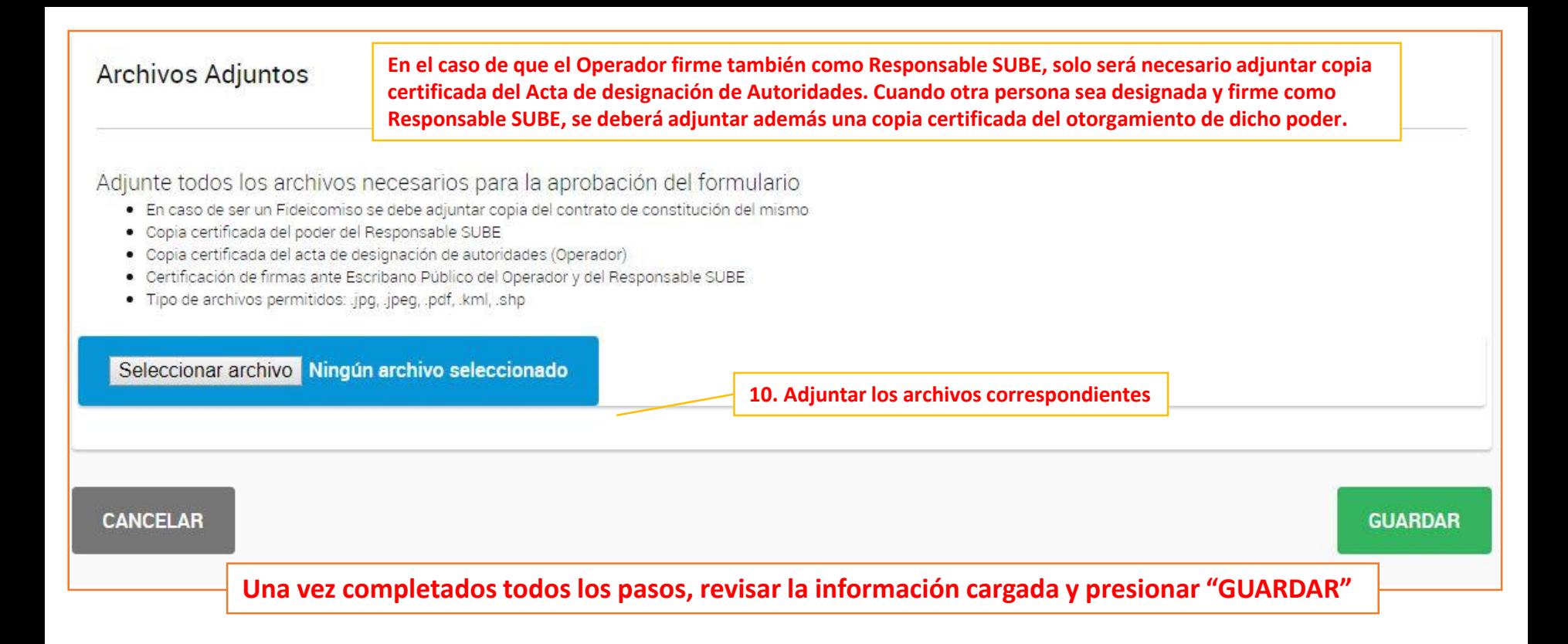

**10. Finalizada la carga del Formulario D, el sistema le asignará un número de Formulario, que quedará en "BORRADOR". Éste podrá ser editado cuantas veces sea necesario, siempre que se mantenga en modo "BORRADOR". Una vez que el formulario esté listo se procederá a apretar el botón con forma de "avión de papel". Ahi llegará a CNRT para APROBAR-RECHAZAR en el caso de existan errores.**

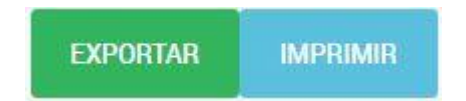

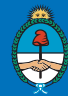

# **APROBACIÓN FORMULARIO D**

- $\checkmark$  CNRT va a proceder con la revisión del formulario y va a informar si el mismo se encuentra APROBADO o si es necesaria alguna modificación.
- $\checkmark$  Si el formulario necesita modificaciones, el formulario volverá a modo "BORRADOR", y ahí volverá a ser editable.
- Una vez APROBADO, el formulario deberá ser impreso y firmado por El Operador, el Responsable SUBE, el Intendente o Ministro del Área y La autoridad en Materia de Transporte. Tanto la firma del Operador como la del Responsable SUBE deben estar certificadas ante escribano Público.

 $\checkmark$  Con todas las firmas, ya pueden ser presentados por TAD - Trámite a Distancia <https://www.argentina.gob.ar/presentar-formularios-para-tramites-de-sube>

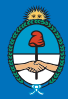

# **CARGA DE LOS FORMULARIOS**

# **Formulario E**

## https://formulariosube.cnrt.gob.ar

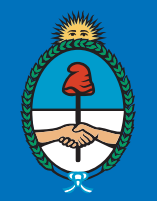

Ministerio de Transporte Presidencia de la Nación

### **PANTALLA PRINCIPAL - FORMULARIOS WEB**

### https://formulariosube.cnrt.gob.ar/

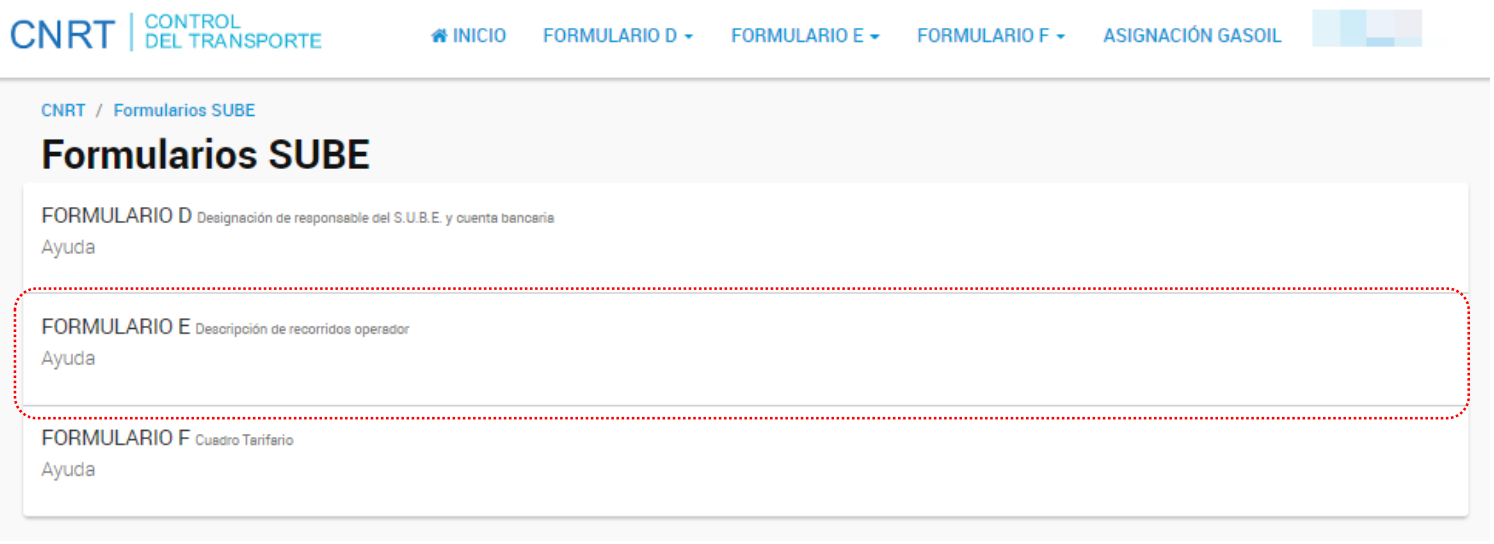

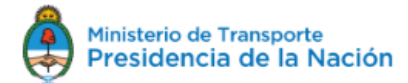

Versión 2.0.8 PRODUCCION

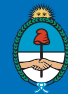

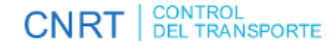

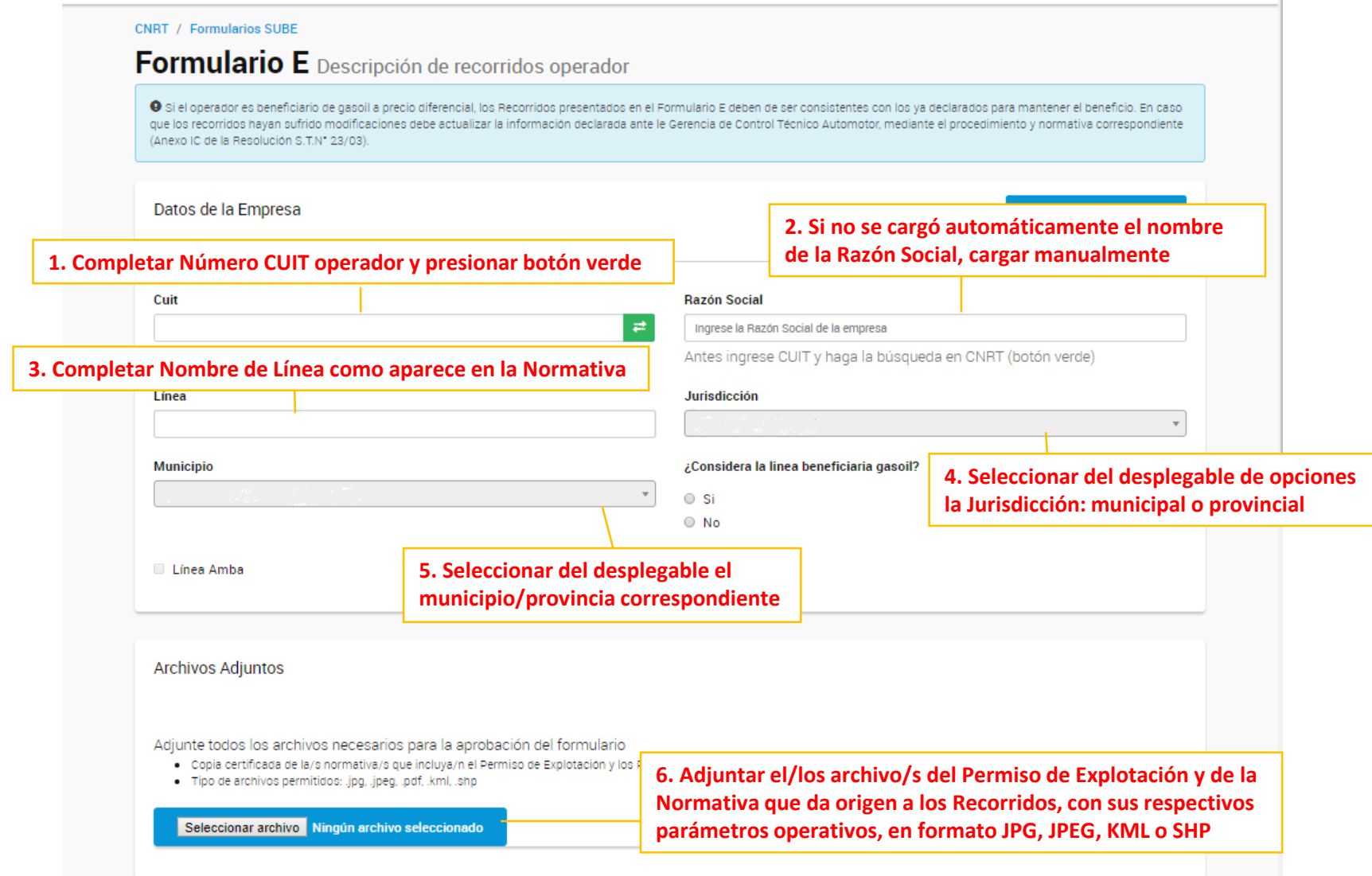

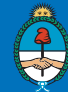

#### Formulario E Descripción de recorridos operador **Recorridos**

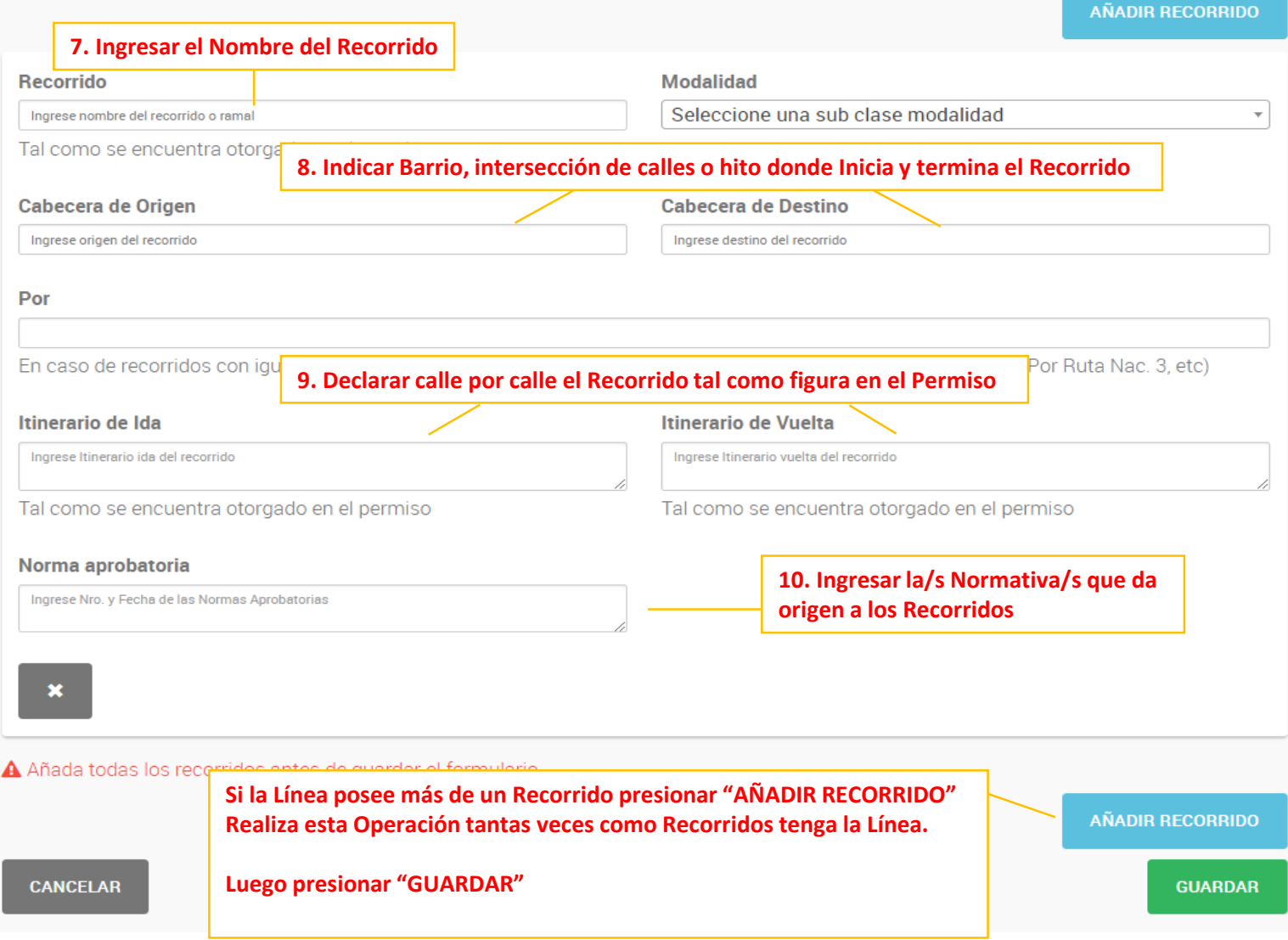

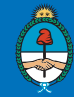

# **APROBACIÓN FORMULARIO E**

- Una vez realizada la carga se le asignara un numero de formulario, el cual podrá ser editado siempre que se mantenga en modo "BORRADOR". Una vez completo, se deberá apretar el botón con forma de *avioncito de papel*.
- CNRT recibirá el formulario y procederá con la revisión. Informar si el mismo se encuentra APROBADO o si es necesario modificarlo.
- $\checkmark$  Si el formulario necesita modificaciones, volverá a modo "BORRADOR" y se podrá editar nuevamente.
- $\checkmark$  Una vez APROBADO, el formulario debe ser firmado por el Intendente o Ministro del Área y La autoridad en Materia de Transporte.

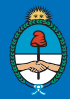

# **CARGA DE LOS FORMULARIOS**

# **Formulario F**

## https://formulariosube.cnrt.gob.ar

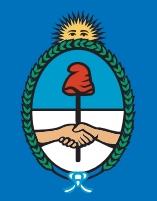

Ministerio de Transporte Presidencia de la Nación

### **PANTALLA PRINCIPAL - FORMULARIOS WEB**

### https://formulariosube.cnrt.gob.ar/

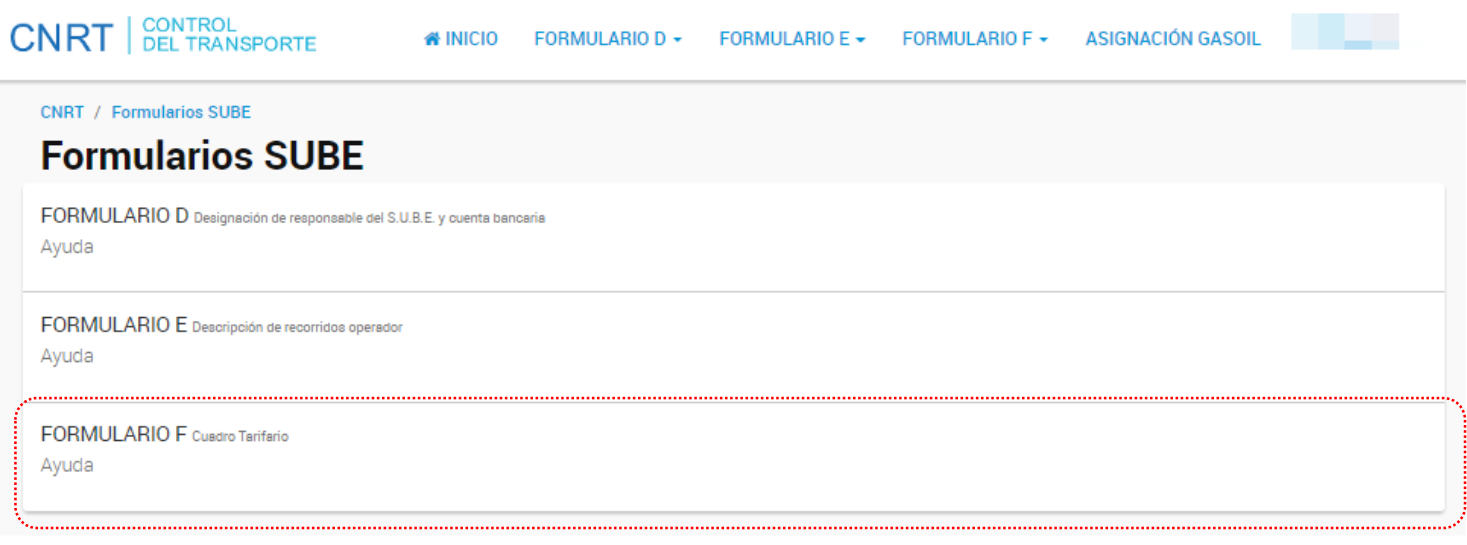

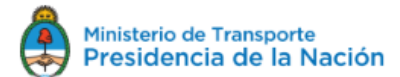

Versión 2.0.8 PRODUCCION

COMISIÓN NACIONAL DE REGULACIÓN DEL TRANSPORTE (C.N.R.T.)

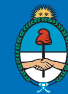

C

**Para cada Recorrido de las líneas Declaradas en el Formulario E se debe completar un Formulario F**

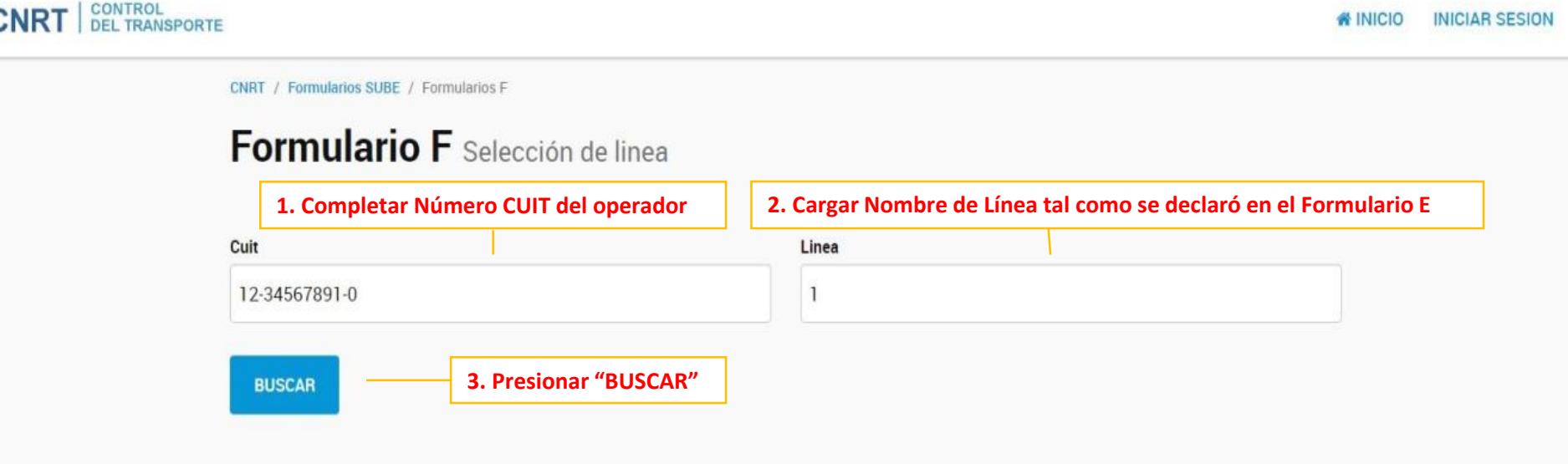

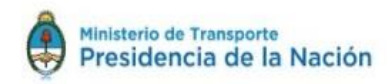

Versión 0.1.0 TEST

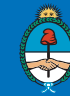

A continuación se mostraran los Recorridos declarados en el Formulario E para la Línea en cuestión, con sus respectivas Cabeceras de Origen y Destino. Se debe hacer click sobre that para cargar el cuadro tarifario

CONTROL<br>DEL TRANSPORTE **CNRT** 

NICIO **INICIAR SESION** 

CNRT / Formularios SUBE / Formularios F / Recorridos

### **Formularios F** Selección de recorrido

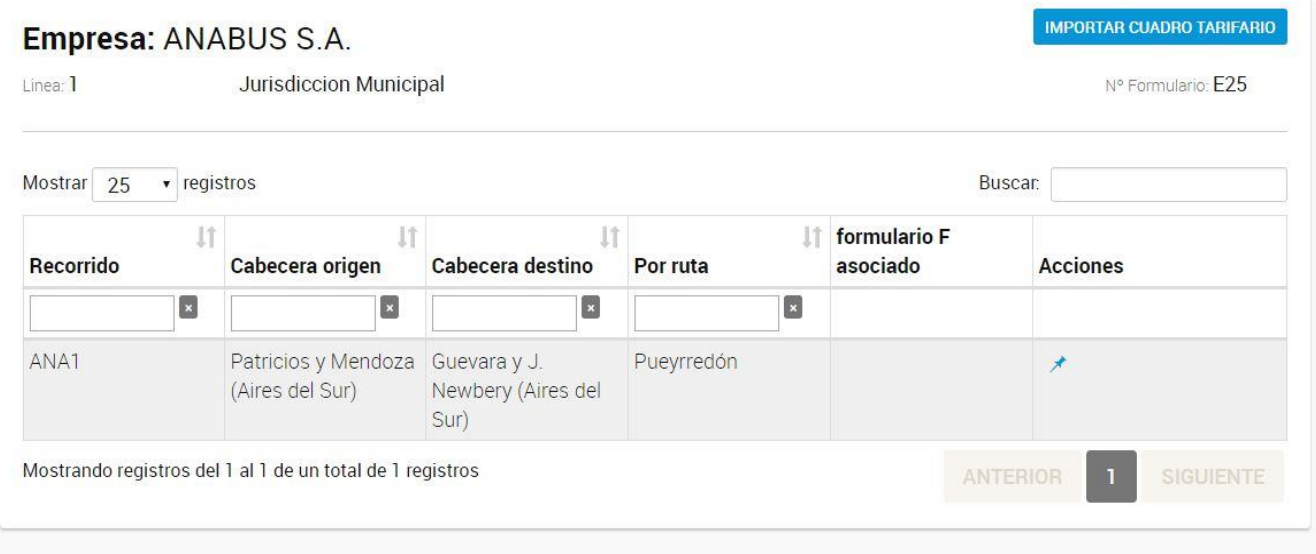

**VOLVER** 

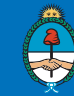

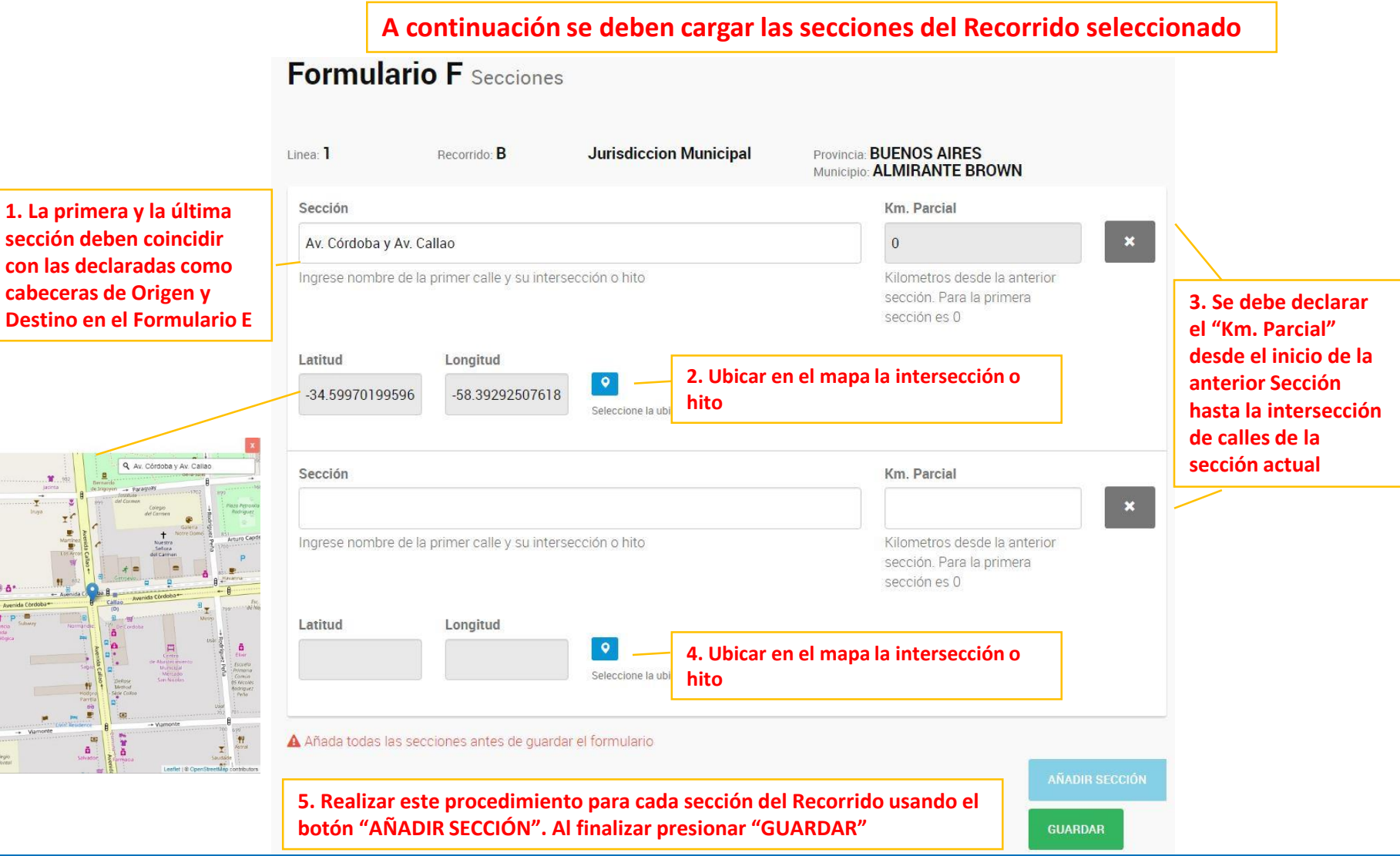

 $\frac{+}{-}$ 

**B** Paragua

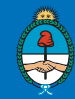

#### **CARGA DE VALORES EN EL CUADRO TARIFARIO**

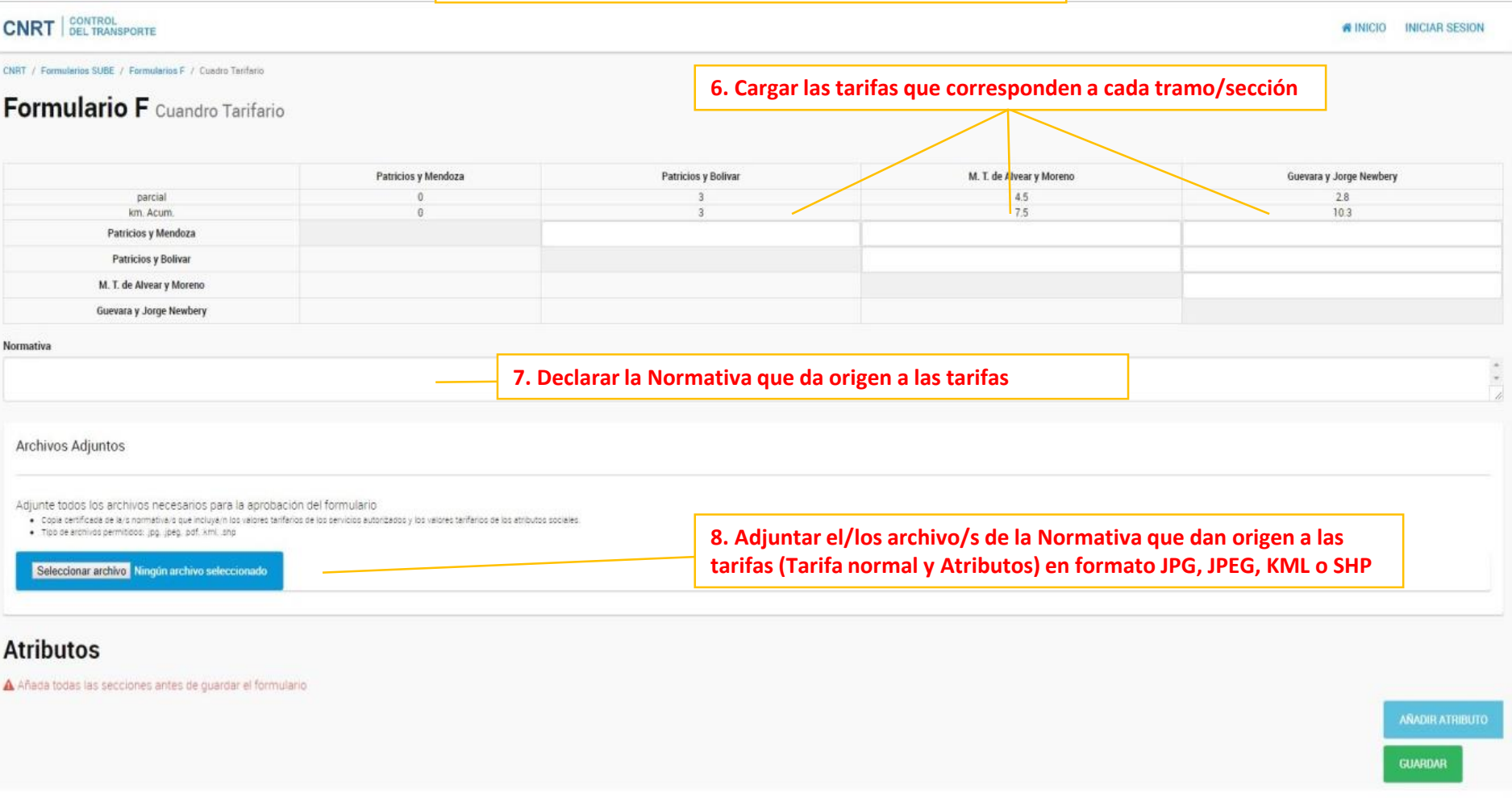

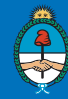

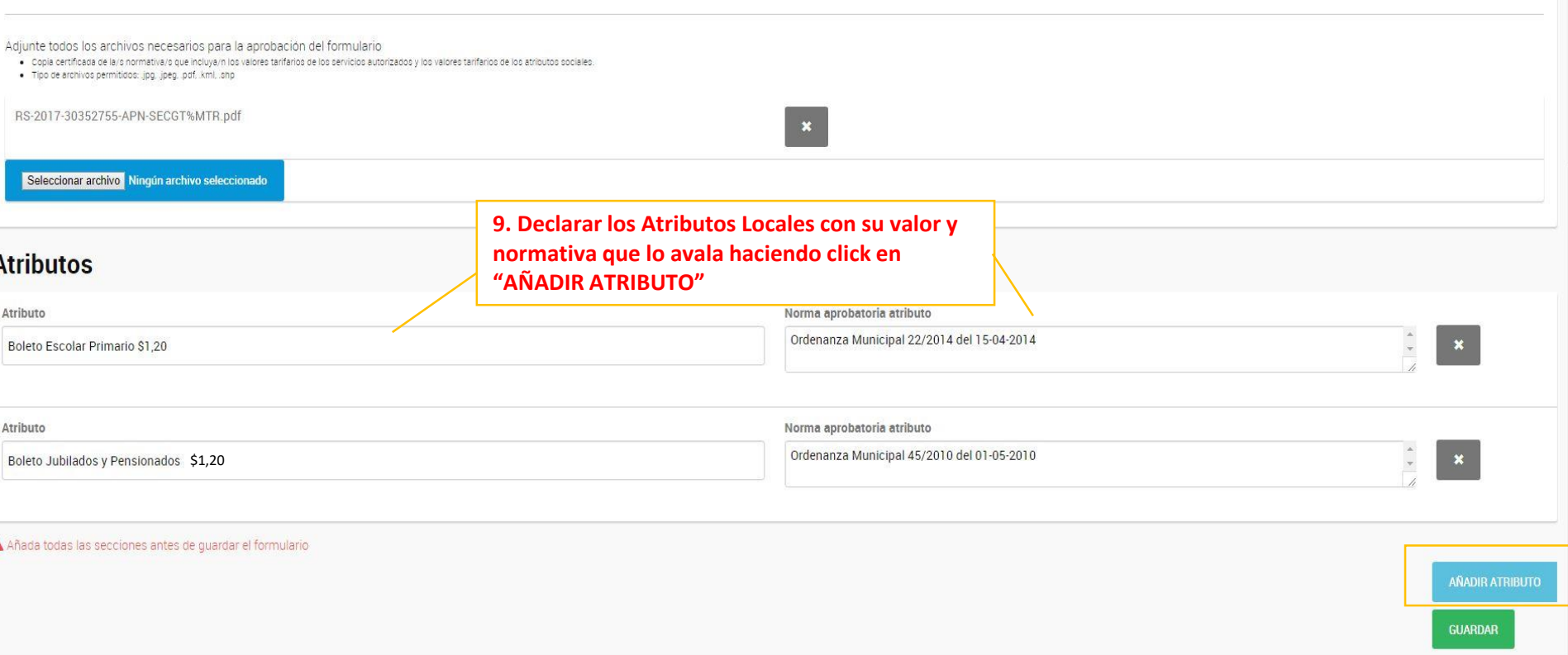

### **Luego de cargar todas las tarifas y Atributos, verificar que no haya errores y presionar "Guardar"**

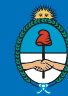

# **Formulario F**

1. Se mostrara el cuadro tarifario y un mapa con la ubicación de las intersecciones de las secciones declaradas . Imprimirlo y exportarlo (el archivo exportado servirá para futuras cargas/modificaciones, se podrá importar al sistema y así evitar completar nuevamente todos los campos).

**CNRT CONTROL**<br>DEL TRANSPORTE

CNRT / Formularios SUBE

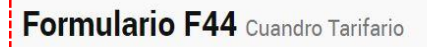

**EXPORTAR IMPRIMIR** 

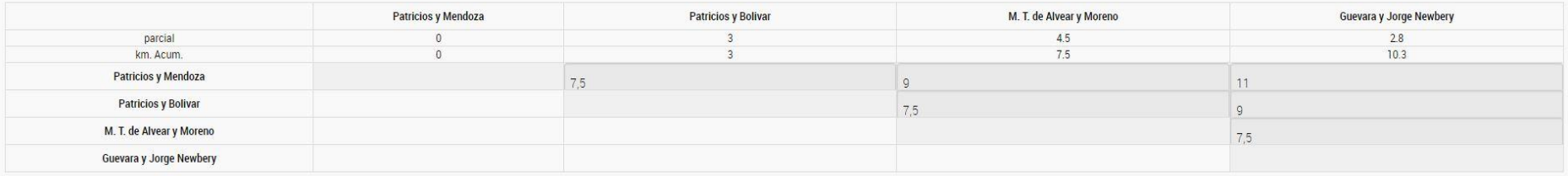

#### **Mapa**

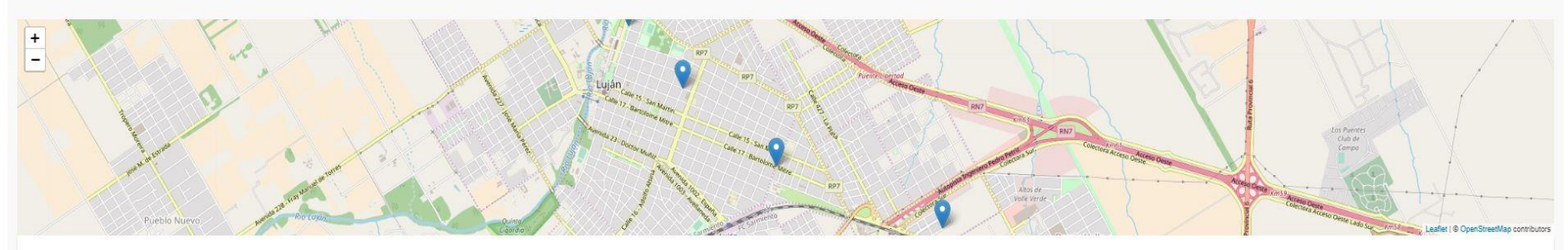

Archivos Adjuntos

Adjunte todos los archivos necesarios para la aprobación del formulario

· Copia certificada de la/s normativa/s que incluya/n los valores tarifarios de los servicios autorizados y los valores tarifarios de los atributos sociales.

· Tipo de archivos permitidos: .jpg. .jpeg. .pdf. .kml. .snp

● RS-2017-30352755-APN-SECGT%MTR.pdf

**Atributos** 

COMISIÓN NACIONAL DE REGULACIÓN DEL TRANSPORTE (C.N.R.T.)

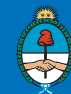

# **APROBACIÓN FORMULARIO F**

- $\checkmark$  Una vez realizada la carga se le asignara un numero de formulario, el cual podrá ser editado siempre que se mantenga en modo "BORRADOR". Una vez completo, se deberá apretar el botón con forma de *avioncito de papel*.
- CNRT recibirá el formulario, procederá con la revisión e informará si el mismo se encuentra APROBADO o si es necesario modificarlo.
- $\checkmark$  Si el formulario necesita modificaciones, volverá a modo "BORRADOR" y se podrá editar nuevamente.

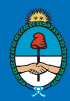

# **PRESENTACIÓN EN CNRT**

- Una vez APROBADOS por la Subgerencia de Transporte Urbano de Pasajeros de ésta CNRT, podrá firmarlos por las autoridades competentes y presentarlos vía TAD (Trámite a Distancia) [https://www.argentina.gob.ar/presentar-formularios-para-tramites](https://www.argentina.gob.ar/presentar-formularios-para-tramites-de-sube)de-sube
- $\checkmark$  Ante cualquier duda o consulta puede comunicarse con nosotros por teléfono o vía correo electrónico a los siguientes contactos:

Subgerencia de Transporte Urbano: urbano@cnrt.gob.ar Sgte. Natalia Neri: [nneri@cnrt.gob.ar](mailto:nneri@cnrt.gob.ar) Resp. SUBE Florencia Blanco: fblanc[o@cnrt.gob.ar](mailto:nzelada@cnrt.gob.ar)

(011) 4819 –3137/3166/3178

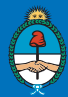

## **¡Muchas gracias por tu atención!**

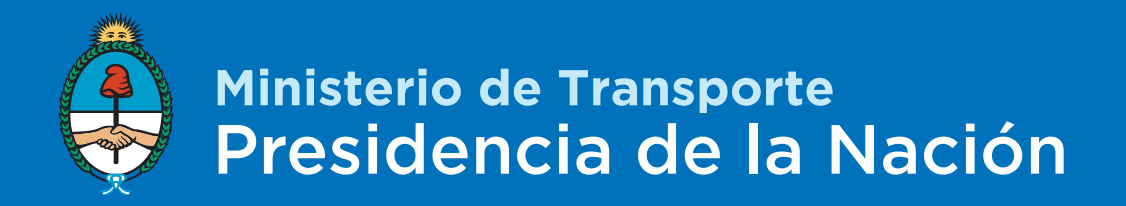